<span id="page-0-0"></span>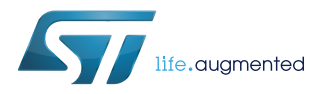

# **UM2232**

User manual

## Getting started with the IO-Link demonstration kit firmware

### **Introduction**

This kit includes a complete firmware release for STEVAL-IDP004V1 and STEVAL-IDP003V1 to facilitate system management in terms of configuration, data exchange and processing. It is based on the STM32CubeHAL library and uses the powerful STM32CubeMX tool to configure the microcontroller and update the created workspace without data loss.

A simple command interface lets you manage PC and system configuration using the RS 485 interface and Master-Device communication between STEVAL-IDP004V1 and STEVAL-IDP003V1.

Data exchange with a sensor is implemented via on-board data acquisition through an I<sup>2</sup>C interface. Data processing (i.e., vibration monitoring with the IIS2DH sensor) is implemented through dedicated routines using the DSP\_Lib to perform Fast Fourier Transform (FFT) calculations.

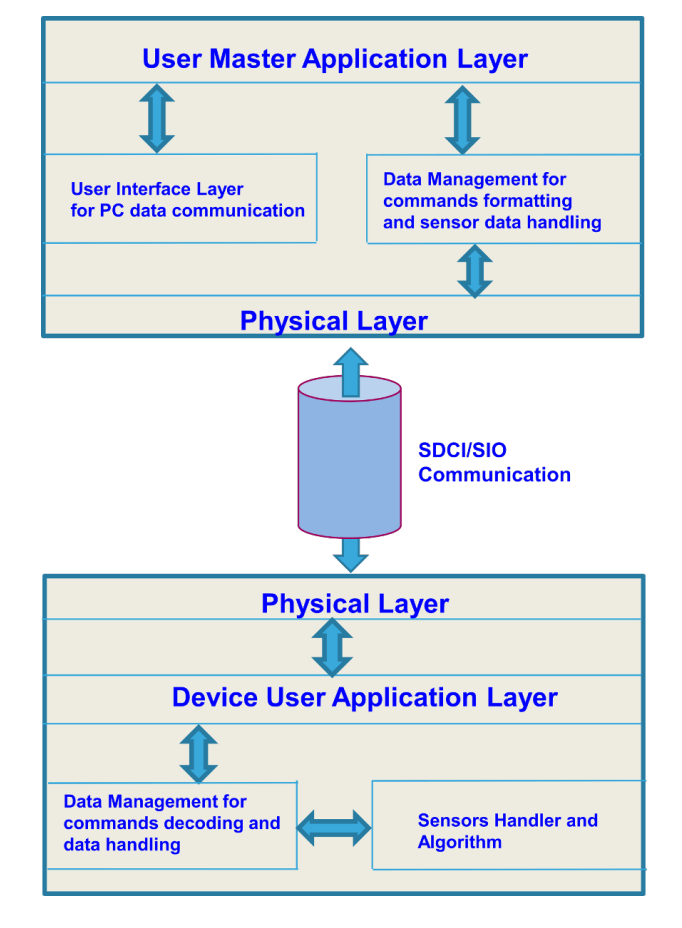

### **Figure 1. STSW-IO-LINK block diagram**

<span id="page-1-0"></span>57

## **1 STM32Cube architecture**

The [STM32Cube](http://www.st.com/stm32cube) firmware solution is built around three independent levels that can easily interact with one another, as described in the diagram below.

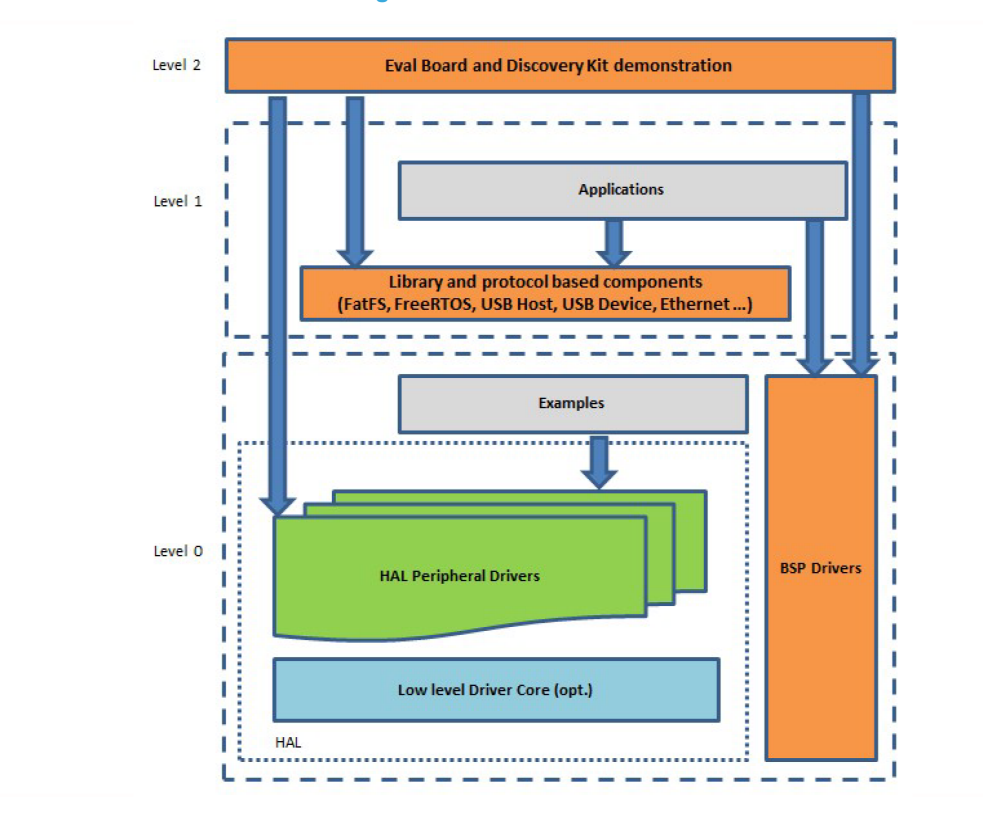

#### **Figure 2. Firmware architecture**

**Level 0**: This level is divided into three sub-layers:

- Board Support Package (BSP): this layer offers a set of APIs relative to the hardware components in the hardware boards (Audio codec, IO expander, Touchscreen, SRAM driver, LCD drivers. etc…); it is based on modular architecture allowing it to be easily ported on any hardware by just implementing the low level routines. It is composed of two parts:
	- Component: is the driver relative to the external device on the board and not related to the STM32, the component driver provides specific APIs to the external components of the BSP driver, and can be ported on any other board.
	- BSP driver: links the component driver to a specific board and provides a set of easy to use APIs. The API naming convention is BSP\_FUNCT\_Action(): e.g., BSP\_LED\_Init(), BSP\_LED\_On().
- Hardware Abstraction Layer (HAL): this layer provides the low level drivers and the hardware interfacing methods to interact with the upper layers (application, libraries and stacks). It provides generic, multiinstance and function-oriented APIs to help offload user application development time by providing ready to use processes. For example, for the communication peripherals (I²C, UART, etc.) it provides APIs for peripheral initialization and configuration, data transfer management based on polling, interrupt or DMA processes, and communication error management. The HAL Drivers APIs are split in two categories: generic APIs providing common, generic functions to all the STM32 series and extension APIs which provide special, customized functions for a specific family or a specific part number.
- Basic peripheral usage examples: this layer houses the examples built around the STM32 peripherals using the HAL and BSP resources only.

**Level 1**: This level is divided into two sub-layers:

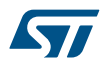

- Middleware components: set of libraries covering USB Host and Device Libraries, STemWin, FreeRTOS, FatFS, LwIP, and PolarSSL. Horizontal interaction among the components in this layer is performed directly by calling the feature APIs, while vertical interaction with low-level drivers is managed by specific callbacks and static macros implemented in the library system call interface. For example, FatFs implements the disk I/O driver to access a microSD drive or USB Mass Storage Class.
- Examples based on the middleware components: each middleware component comes with one or more examples (or applications) showing how to use it. Integration examples that use several middleware components are provided as well.

Level 2: This level is a single layer with a global, real-time and graphical demonstration based on the middleware service layer, the low level abstraction layer and basic peripheral usage applications for board-based functions.

# <span id="page-3-0"></span>**2 STEVAL-IDP004V1 firmware structure**

The firmware structure is created with the STM32CubeMX tool, which lets you configure the microcontroller and generate the corresponding code repeatedly, without losing any programming code developed to handle the system.

The generated project solution has the following structure:

- **Application level**:
	- EWARM folder: containing the startup file
	- USER folder: containing main and interrupt routines
- **Driver level**:
	- CMSIS folder: containing source file library for the microcontroller core
		- STEVAL-IDP004V1 folder: customized folder based on the application
			- **PC** Communication\_RS485.c: source files to manage RS485 communication
			- **Master Settings.c: to configure L6360 IC**
			- **Master\_DeviceCOMM.c:** to manage data exchange with sensor node
	- STM32F2xx\_HAL\_DRIVERS: containing all HAL library source files for internal peripherals, memory and GPIO handling.

## **2.1 Application level**

The application level contains the source files to configure the microcontroller and provide a front-end layer to manage the process flow.

From this level, you can recall the routines in the Driver Level to handle different parts of communication. The source files used in this layer are:

- **Main.c**: groups all the routines used to initialize the peripherals and to manage the access to the data processing routines.
- **stm32f2xx\_it.c**: manages the systick interrupt for PC communication time out and peripheral interrupts.
- **stm32f2xx\_hal\_msp.c**: source file for NVIC configuration and to enable peripherals.

### **2.2 Driver level**

This level contains the HAL, CMSIS or user library routines used to handle microcontroller settings, data processing and user command management.

## **2.3 STEVAL-IDP004V1 user library**

### **2.3.1 PC\_Communication\_RS485.c**

This source file is used to manage communication with the PC using Tera Term (HyperTerminal interface) for STEVAL-IDP004V1 configuration and data exchange with the STEVAL-IDP003V1D board hosting the L6362A device (part of the STEVAL-IDP003V1 kit)

This source file has the commands and string messages to be exchanged during communication with PC and the sensor node, and the routines needed to manage the communication.

#### **2.3.1.1** *String messages returned to PC from STEVAL-IDP004V1*

1. Presentation string message; it is sent back to the PC after the user enters the START command.

```
uint8 t SpaceString[]="";
uint8_t PresentationMessage0[]="*********************************\r\n";
uint8_t PresentationMessage1[]="* STMicroelectronics *\r\n";
uint8<sup>-t</sup> PresentationMessage2[]="* IO - Link MULTI-PORT SOLUTION *\r\n";
```
uint8 t PresentationMessage3[]="\*\*\*\*\*\*\*\*\*\*\*\*\*\*\*\*\*\*\*\*\*\*\*\*\*\*\*\*\*\*\*\*\*\*\*\r\n"; uint8 t StrRequest[]="\r\nSELECT MASTER OR DEVICE\r\n";

2. uint8 t StrRequestIC  $[]="\r\n\ldots$  ADDRESS IC :\r\n"

String message sent back to the PC after the user has specified the IC by writing MASTER, using a single digit from 0 to 3

3. uint8 t StrRequestOPM[]="\r\nINSERT OPERATING MODE :\r\n"

String message sent back to the PC after the user has specified the IC address if the previously selected device is MASTER.

The user must specify one of the following user commands: WR\_C, R\_S, RD\_C or RD\_S.

4. uint8 t StrRequestRADRS []="\r\nINSERT REGISTER ADDRESS :\r\n"

String message sent back to the PC after the user specifies the operating mode using the user commands (message available only for master programming). Insert:

- 1 if the user command is WR S
- **no number** if the user command is RD\_C
- a number **between 0 and 7** if the user command is RD\_S
- a number **between 1 and 7** if the user command is WR\_C register address.
- 5. uint8\_t StrRequestRVAL []="\r\nINSERT REGISTER VALUE :\r\n"

String message sent back to the PC (if writing commands were chosen), after the user specifies the address register value.

Insert three digit sequence for each value in the range 000 to 255, and separate each register value using the ',' (comma) symbol. Complete the sequence with a ',' even if the value is only one.

6. String message sent back to the PC if a Read operation was selected with the user command.

```
uint8 t Status[]="\r\nStatus register";
uint8 t Configuration[]="\r\nConfiguration register";
uint8 t Control1[]="\r\nControl 1";
uint8 t Control2[]="\r\nControl 2";
uint8 t LED 1H[]="\r\in LnLED 1 MSB";
uint8_t LED_1L[]="\r\nLED 1 LSB";
uint8 t LED 2H[]="\r\nLED 2 MSB";
uint8 t LED_2L[]="\r\nLED 2 LSB";
uint8_t Parity[]="\r\nParity Register";
```
Regarding the above list, if the user command is:

- RD C, only the first string is sent
- RD R, the whole string is listed based on the start address
- 7. uint8 t MS StrRequestADDR[]="\r\nINSERT SLAVE NODE :\r\n"

String message sent back to the PC after the user has specified the IC by writing DEVICE and entering the node address with a single number from 0 to 3. This number identifies the corresponding master node and the USART port selected for the communication.

8. uint8 t MS StrRequestCMD[]="\r\nINSERT SENSOR COMMAND :\r\n"

String message sent back to the PC after the slave node is inserted. Write one of the user commands listed in PC\_Communication.c.

9. uint8 t MS StrFeedbackCMD[]="\r\nNO SENSOR :\r\n"

String message send back to the PC if the sensor is not connected.

10. uint8 t MS StrFeedbackMSG[]="\r\nPROGRAMM MASTER NODE BEFORE COMMUNICATION :\r  $\ln$ "

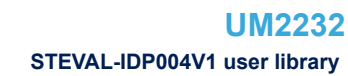

<span id="page-5-0"></span>String message sent back to the PC if the node selected for the master device communication is not programmed.

```
11. uint8 t MS StrPRX Var[]="\r\nPOSITION :";
     uint8<sup>-</sup>t MS<sup>-</sup>StrTMP<sup>-</sup>Var[]="\r\nTEMPERATURE :";
     uint8_t MS_StrACL_Var[]="\r\nACCELERATION :";
     uint8 t MS StrVIBR Var[]="\r\nVIBRATION :";
```
These string messages are sent back to the PC when you send commands to the device node to retrieve parameter values. Based on the sensor, one of these strings will be displayed before the number.

#### **2.3.1.2** *Commands for STEVAL-IDP004V1 and STEVAL-IDP003V1 communication*

1. uint8 t CmdSTART []="START"

PC communication Init

2. uint8 t CmdWRC $[]="WR C"$ 

Send request for L6360 Write Current procedure

3. uint8 t CmdRDC[]="RD C"

Send request for L6360 Read Current procedure

4. uint8\_t CmdWRS[]="WR\_S"

Send request for L6360 Sequential Write

5. uint8\_t CmdRDS[]="RD\_S"

Send request for L6360 Sequential Read

6. uint8 t CmdICM[]="MASTER"

Select master board device

7. uint8\_t CmdICD[]="DEVICE"

#### Select device board

8. uint8 t CmdNEW[]="COMMAND NEW"

Send request for new programming phase

9. uint8 t CmdEND[]="COMMAND END"

Send request to close actual programming phase

10. uint8 t MS CmdID[9]="IDS"

Send request to get sensor identification (this command relates to master-device communication)

11. uint8 t MS CmdPRM[9]="PRM"

Send request to get the results of computation analysis on measured values (this command relates to master-device communication).

12. uint8 t MS CmdER[9]="SENSOR ERR"

Send request to retrieve sensor error code (this command relates to master-device communication, for the proximity sensor only).

#### **2.3.1.3** *Routines used to manage the communication with PC*

1. void User Command (void)

Called at the main level when a frame has been received from the PC.

2. void RS485 Decode(void)

Allows the decode command from the PC.

### <span id="page-6-0"></span>3. void RS485\_TX (uint8\_t\* RS485\_data,uint8\_t data\_size) void RS485\_RX (uint8\_t data\_size)

These routines manage the RS485 communication.

4. void Convert ToAscii (SlaveNodeStruct Typedef\* Sdata,uint8 t n byte,uint8 t no de)

Converts the sensor data in ASCII format and send the result to the PC.

5. void Reset RS485 COM (void)

Resets PC communication if a command is wrong.

6. void Drive CommPin(uint8 t transm)

Manages the logic level on the DE pin of the RS 485 transceiver.

7. void Print\_Sensors\_Info(void)

Transmits the sensor ID and parameter name for each sensor to the PC.

8. void PrintRegister (uint8 t\* string)

Transmits the L6360 register value to the PC after a read command.

9. void I2C Print FB (void)

Transmits feedback related to an I²C operating mode.

*Note: In the USB version, the RS485\_TX, RS485\_RX, RS485\_Decode routines, become USB\_TX,USB\_RX, RX\_USB\_Decode; the source file is PC\_Communication\_USB.c.*

## **2.3.2 Master\_Setting.c**

This source file groups all the routines used for master access mode (writing or reading) and parity calculation.

1. void Master Programming(void)

Used to address the L6360 programming procedure.

2. int8 t Master CurrentWrite(uint8 t M address, DirectionMode Typedef I2C DIR, ui nt8 t\* master reg, uint8 t register pos )

Performs the Single writing access procedure to the master IC.

3. int8 t Master SequentialWrite(uint8 t M address, DirectionMode Typedef I2C DIR, uint8  $t*$  master reg, uint8 t start pos)

Performs the sequential writing access mode; in this case, the starting register address is one, corresponding to the Configuration register.

4. uint8\_t Get\_MasterStatus(uint8\_t M\_address,uint8\_t start\_pos,uint8\_t\* get\_reg)

Used for Status register reading, to get feedback regarding device and IO-Link bus failures.

5. uint8 t Get MasterConfig(uint8 t M address, DirectionMode Typedef I2C DIR, uint 8\_t\* master\_config, uint8\_t start pos)

Performs sequential or random register reading, to retrieve the programmed register.

6. uint8 t WC Parity Calc(uint8 t in data)

Calculates the partity byte to be sent when a Current Write operation is required.

7. uint8\_t WS\_Parity\_Calc(uint8\_t\* in\_data)

Calculates the partity byte to be sent when a Sequential Write operation is required.

8. void Master Reset(uint8 t reset)

This routine is used to reset all master ICs.

<span id="page-7-0"></span>9. int8\_t Master\_EvaluateStatus(uint8\_t node)

This routine is used to get feedback on master node programming status (programmed on not).

10. void Master DefaultStatus (void)

This routine is used to set the default L6360 configuration.

### **2.3.3 Master\_DeviceCOMM.c**

This source file has all the routines used to handle the IO-Link physical layer communication.

1. int8\_t IO\_LINK\_SEND (uint8\_t address,uint8\_t\* data\_byte,uint8\_t txdata\_lenght, uint8\_t rxdatalength)

Manages IO-Link physical layer communication.

2. void Master TxMode(uint8 t address)

Handles the ENCQ pin in transmission mode.

3. void Master RxMode(uint8 t address)

Handles the ENCQ pin in receive mode.

4. int8 t Get Slave FB(uint8 t var, uint8 t length)

Decodes the information received by the device after a user command.

5. int8\_t Get\_ReceiverFlag(void)

Get receiver flag value.

6. void Master LPlus LineOn(uint8 t lplus)

Enables the supply line for the sensor.

7. void Reset ReceiverFlag(void)

Resets receiver flag.

8. void Send Waiting For Command(void)

Sends a frame to the slave, to signalize that a command will be sent.

9. void Send Command(void)

Sends the command requested to the slave.

# <span id="page-8-0"></span>**3 STEVAL-IDP003V1 firmware structure**

The Firmware structure has been created, using the STM32 CUBE-MX tool developed by ST, which permits to configure the microcontroller, and generate the corresponding code even several times without losing of any programming code developed by the user to handle the system.

The generated project solution shows the following structure:

- Application level:
	- EWARM folder: containing the startup file
	- USER folder: containing main routines and interrupt routines
- Driver level with:
	- BSP
		- Components: this folder contains all the source files used for sensor programming and data processing
		- STEVAL- IDP003V1D: this folder contains the routines used for IO-Link communication (the protocol stack is not implemented)
	- CMSIS folder: contains the source file library for the microcontroller core
	- STM32F2xx\_HAL\_DRIVERS: contains all the HAL library source files for internal peripherals, memory and GPIO handling.
- Middleware: contains all the routines used for Fast Fourier Transform (FFT) calculations

## **3.1 Application level description**

This level contains the source files used to configure the microcontroller and provide a front-end layer to manage the process flow.

From this level, you can call the routines in the Driver Level to handle different parts of the communication.

### **3.1.1 Main.c**

This source file contains the routines used to initialize the peripherals, grouped thus:

- IO-Link communication master-device communication
- Sensor configuration
- Interrupt for sensor data ready when MEMS is connected

### **3.1.2 stm32f2xx\_it.c**

This source file handles interrupt routines based on the connected sensor.

### **3.1.3 stm32f2xx\_hal\_msp.c**

Source file for NVIC configuration and peripheral enable.

## **3.2 Driver level**

This level contains the HAL library and user library routines used to handle the microcontroller settings, demonstration kit communication and sensor data acquisition and processing.

### **3.2.1 Components folder**

This folder contains the source files for sensor configuration and data processing. In particular, the structure has a main source used to address all sensors called Sensor.c; is is based on the on-board sensors and points to different source file examples:

- VL6180X.c for proximity sensor management
- IIS2DH.c for vibration sensor management
- IIS328DQ.c for accelerometer management

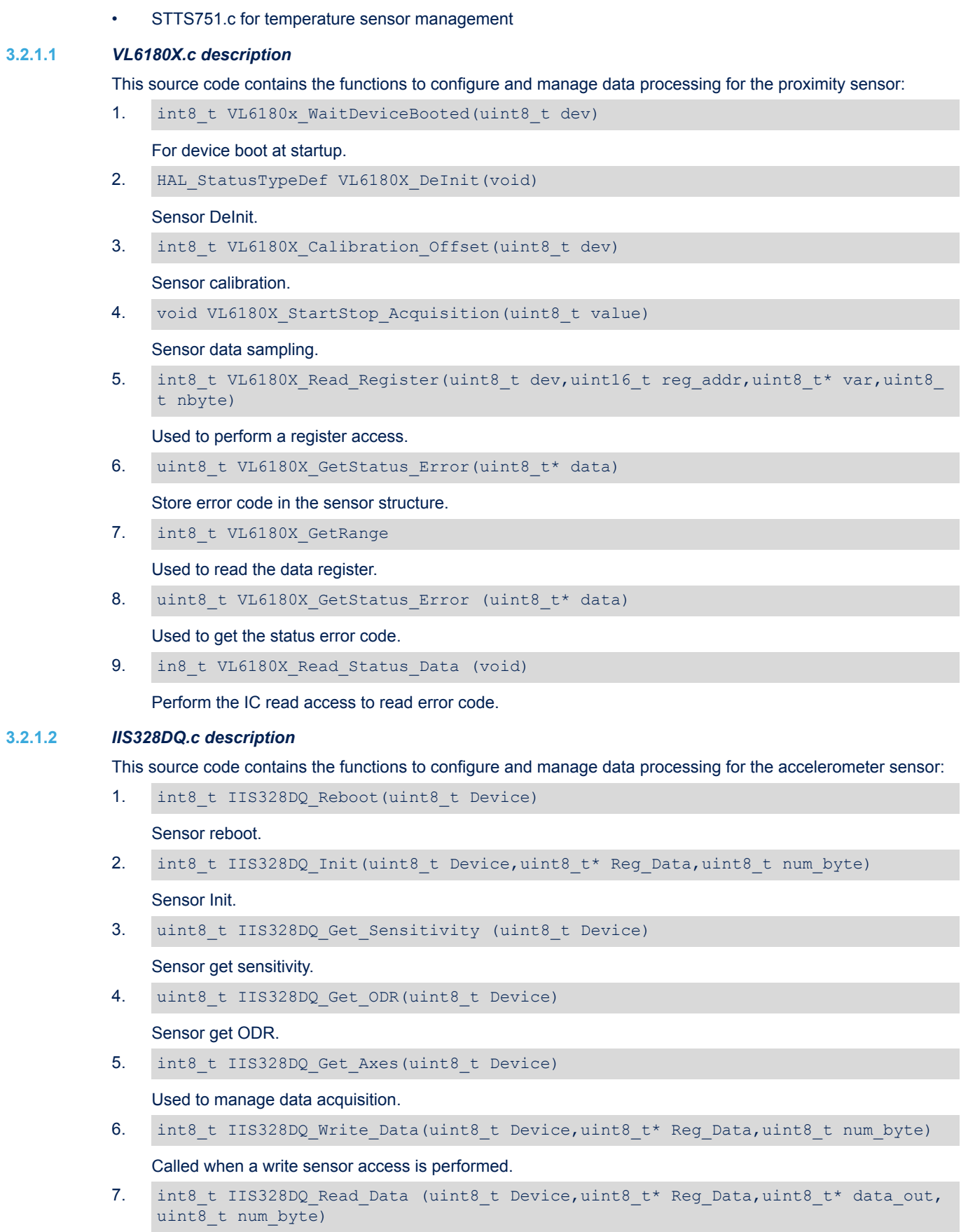

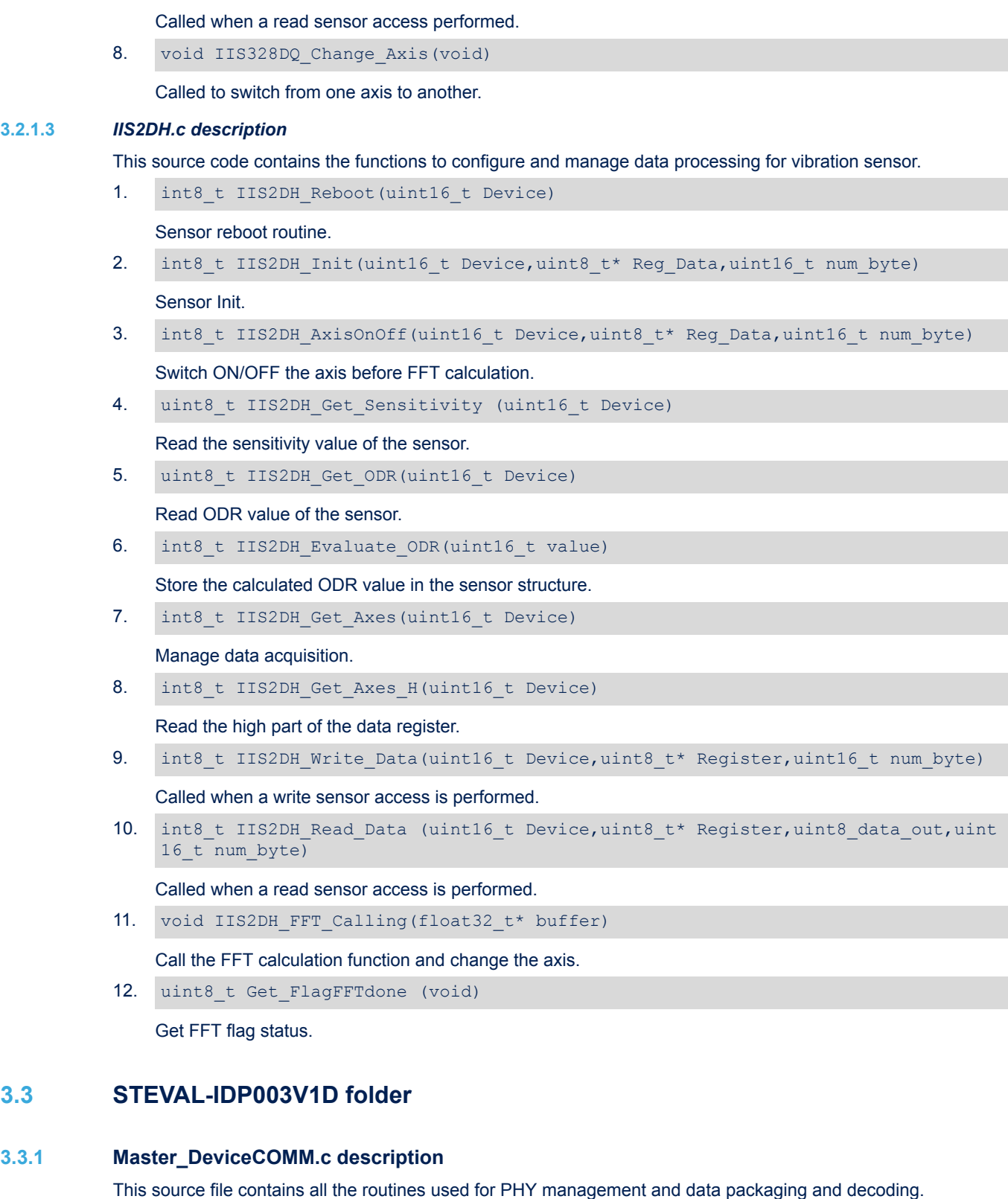

1. void L6362A\_IO\_Init( uint8\_t IO\_Link\_bus)

This routine allows GPIOs configuration for EN/DIAG and OL diagnostic pin of L6362A

2. void BSP\_GPIS\_ENDIAG (uint8\_t status)

<span id="page-10-0"></span>ST

This routine allows EN/DIAG pin driving for TX/RX procedure

- <span id="page-11-0"></span>3. uint8 t Frame BUS Decode(uint8  $t*$  bus data)
	- This routine decodes the command frame type (i.e. GET\_SENSOR\_TYPE)
- 4. void IO Link Data Manager(void)

This routine allows data packaging

5. void IO\_LINK\_SEND(uint8\_t \* dataTX,uint8\_t lenght)

This routine is used to send frames

6. void IO LINK RECEIVE (uint8 t \* dataRX, uint8 t lenght)

This routine is used to receive frames

### **3.4 Middleware**

This level contains the routines implemented using the DSP library to perform the FFT calculations when the vibration sensor is connected to the STEVAL-IDP003V1D board. All the routines are grouped in the FFT.c source file.

#### **3.4.1 FFT.c**

The routines implemented in this source file are related to FFT calculation using the DSP library as well as the final vibration frequency calculation and its amplitude for each axis.

1. void FFT AclCalc (float32  $t*$  dataIN tmp,uint8 t axis num)

The main routine used to calculate the FFT output array.

2. void Evaluate MaxAmplitude Range (FFT Out TypedefStruct\* FFT Output,uint16 t f ft psize, uint $\overline{8}$  t axis num)

This routine performs a windowing process to find the component with a maximum value in a defined window during calibration phase and create a reference mask for noise.

3. void Calculate\_ABS\_FFTprm(FFT\_Out\_TypedefStruct\* FFT\_Output,uint16\_t fft\_psize  $\lambda$ 

Performs a comparison in RUN between the real-time components and the mask obtained with the routine in point 2.

4. void Print FFT (FFT Out TypedefStruct\* FFT Output,uint16 t fft psize,uint8 t a xis\_num)

This routine calculates the real vibration frequency and its amplitude in m/s<sup>2</sup> for each axis and stores the value in the sensor structure.

# <span id="page-12-0"></span>**Revision history**

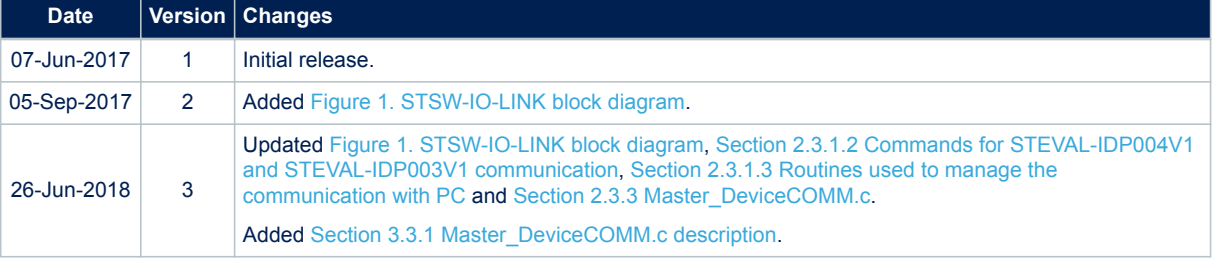

### **Table 1. Document revision history**

# **Contents**

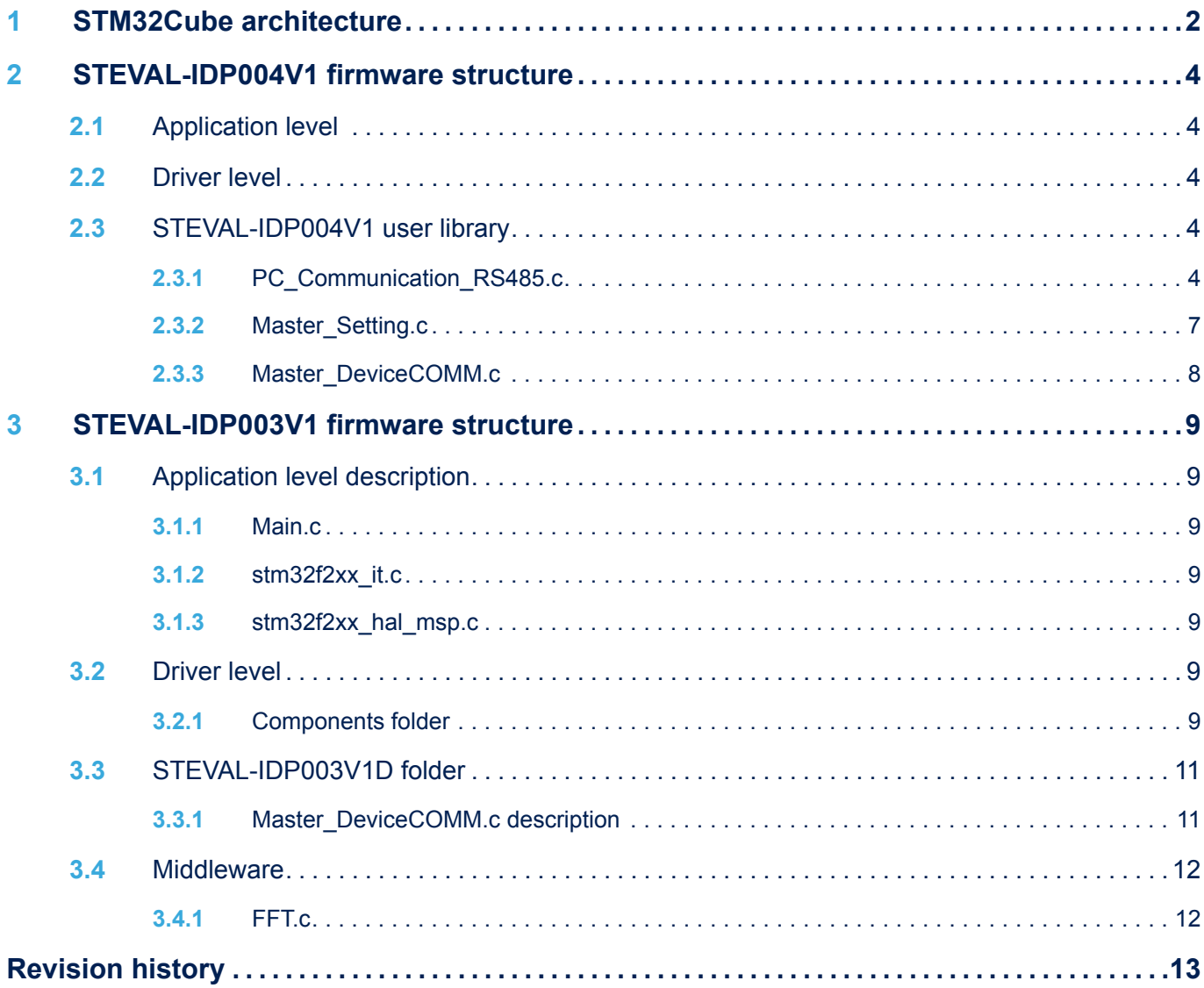

# **List of tables**

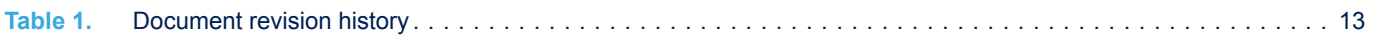

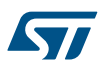

# **List of figures**

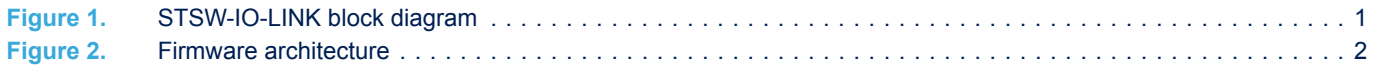

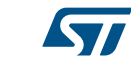

#### **IMPORTANT NOTICE – PLEASE READ CAREFULLY**

STMicroelectronics NV and its subsidiaries ("ST") reserve the right to make changes, corrections, enhancements, modifications, and improvements to ST products and/or to this document at any time without notice. Purchasers should obtain the latest relevant information on ST products before placing orders. ST products are sold pursuant to ST's terms and conditions of sale in place at the time of order acknowledgement.

Purchasers are solely responsible for the choice, selection, and use of ST products and ST assumes no liability for application assistance or the design of Purchasers' products.

No license, express or implied, to any intellectual property right is granted by ST herein.

Resale of ST products with provisions different from the information set forth herein shall void any warranty granted by ST for such product.

ST and the ST logo are trademarks of ST. All other product or service names are the property of their respective owners.

Information in this document supersedes and replaces information previously supplied in any prior versions of this document.

© 2018 STMicroelectronics – All rights reserved